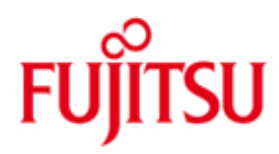

FUJITSU Software openUTM Enterprise Edition (Unix-, Linux- und Windows-Systeme)

Version 6.4A Juli 2016

Freigabemitteilung

Alle Rechte vorbehalten, insbesondere gewerbliche Schutzrechte.

Änderung von technischen Daten sowie Lieferbarkeit vorbehalten.

© 2016 Fujitsu Technology Solutions GmbH

Die Marke Fujitsu und das Fujitsu Logo sind Marken oder registrierte Marken von Fujitsu Limited in Japan und in anderen Ländern. BS2000 ist eine Marke von Fujitsu Technology Solutions GmbH in Europa und in anderen Ländern.

Haftung oder Garantie für Vollständigkeit, Aktualität und Richtigkeit der angegebenen Daten und Abbildungen ausgeschlossen. Wiedergegebene Bezeichnungen können Marken und/oder Urheberrechte sein, deren Benutzung durch Dritte für eigene Zwecke die Rechte der Inhaber verletzen kann.

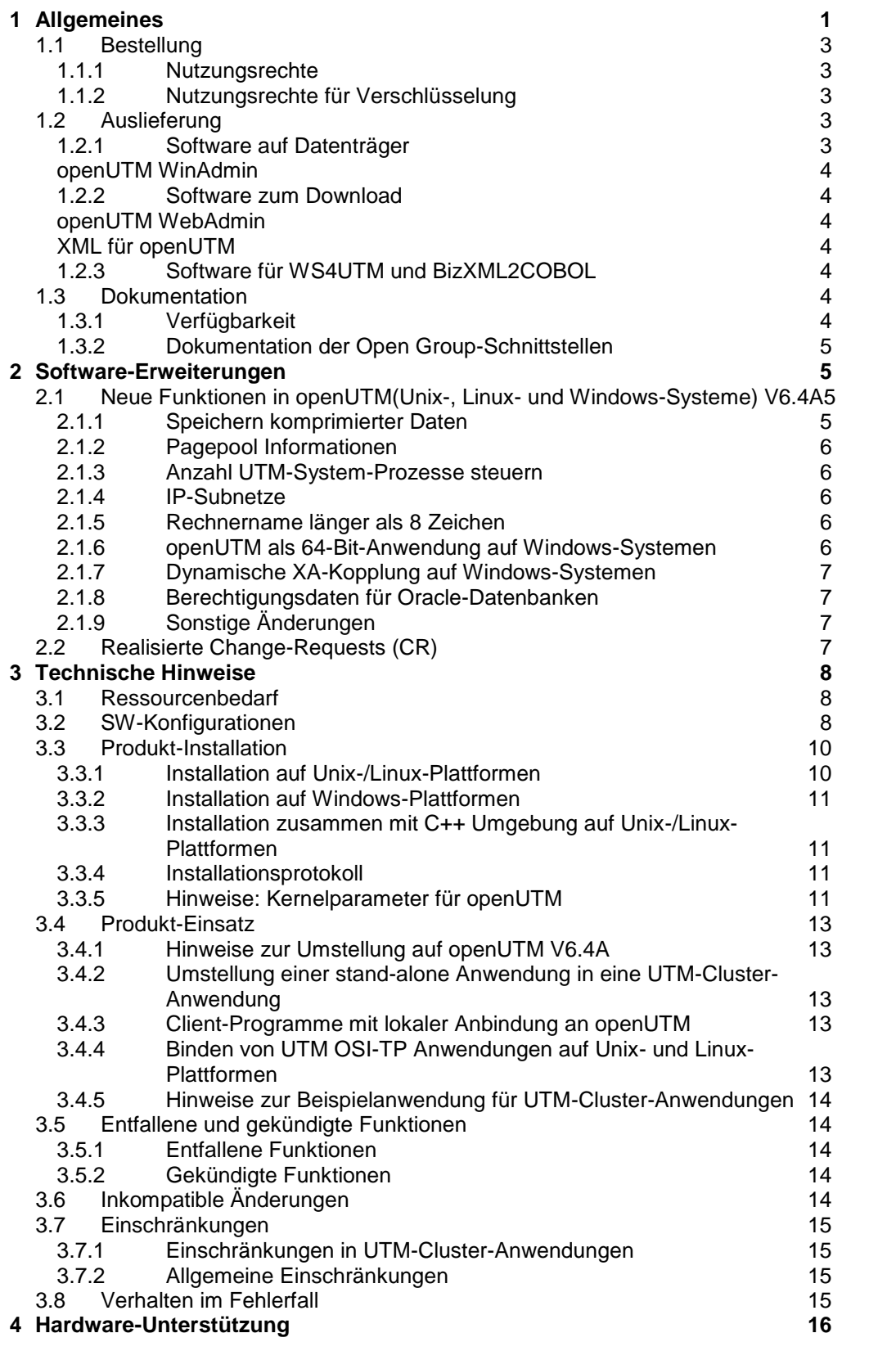

# <span id="page-2-0"></span>**1 Allgemeines**

Der offene und universelle Transaktionsmonitor openUTM unterstützt die Erstellung und den Betrieb von Transaktionsanwendungen im FUJITSU Betriebssystem BS2000, in marktrelevanten Unix-Systemen (Solaris, HP-UX, AIX) sowie in Linux- und Windows-Systemen.

FUJITSU Software openUTM ermöglicht die Realisierung von Client-/Server-Architekturen sowie die Erstellung verteilter Transaktionsanwendungen in homogenen sowie auch heterogenen IT-Infrastrukturen (Multi-Tier-Architektur).

Im Produktumfang von openUTM sind bereits einige Tools kostenfrei enthalten.

Die grafische Oberfläche WinAdmin für die Plattform Windows wird auf der DVD mitgeliefert.

Das webbasierte Tool WebAdmin steht für die Administration über einen Internet-Browser zur Verfügung.

Mit WS4UTM wird ein Tool zur Verfügung gestellt, welches auf komfortable Weise ermöglicht, Teilprogramme einer UTM-Anwendung als Web Service verfügbar zu machen. Aus einer in Java implementierten Web-Anwendung heraus kann ein UTM-Service als WebService aufgerufen werden. Damit kann UTM in SOA-Lösungen integriert werden (SOA = Service Oriented Architecture). Für WS4UTM gibt es eine eigene Freigabemitteilung.

Mit der Programmschnittstelle "XML für openUTM", kurz UTM-XML, besitzt openUTM eine komfortable Schnittstelle zum Erstellen und Bearbeiten von Daten in Form von XML-Dokumenten. Für UTM-XML gibt es eine eigene Freigabemitteilung.

Mit BizXML2Cobol ist es möglich, aus vorhandenen Service-Definitionen (WSDL-Beschreibung oder XML Schema) Cobol Datenstrukturen und Code zu erzeugen, der sich in vorhandene transaktionale Cobol-Applikationen integrieren lässt, so dass diese den vordefinierten Service realisieren. Damit wird der Top-Down-Ansatz (von der geschäftsrelevanten Definition zur Implementierung) in SOA Projekten auch für den Einbezug existierender Programmlogik unterstützt. Für BizXML2Cobol gibt es eine eigene Freigabemitteilung.

openUTM kann zusätzlich mit weiteren kostenpflichtigen Produkten kombiniert werden.

Das Produkt FUJITSU Software openUTM Client, welches Client-Server-Kommunikation mit openUTM-Server-Anwendungen ermöglicht, steht für das FUJITSU Betriebssystem BS2000 als eigenes Produkt ebenso wie für Unix-, Linux- und Windows-Systeme zur Verfügung. Für openUTM Client gibt es eine eigene Freigabemitteilung.

Für die Kopplung mit CICS/IMS-Anwendungen auf IBM-Systemen über SNA LU6.2 gibt es das Zusatzprodukt FUJITSU Software openUTM LU62 (Unix-, Linux- und Windows-Systeme) V5.1. Für openUTM LU62 gibt es eine eigene Freigabemitteilung.

Für die Kopplung von UTM-Anwendungen mit Java EE Application Servern gibt es das Produkt FUJITSU Software BeanConnect. BeanConnect beinhaltet auch eine Komponente zur Erstellung von JAVA-Clients für openUTM.

Für BeanConnect gibt es eine eigene Freigabemitteilung.

Durch den zusätzlichen Einsatz der Verschlüsselungssoftware von openUTM und openUTM-Client mit Trägersystem UPIC ist ein verschlüsseltes Übertragen der Nachrichten zwischen der UTM-Anwendung und dem Client möglich.

Für openUTM(Unix-, Linux- und Windows-Systeme) gibt es dazu Zusatz-Nutzungsrechte und spezielle Krypto-Software.

Weitere Informationen zu den oben aufgeführten Produkten sowie die Datenblätter finden Sie unter: <http://de.ts.fujitsu.com/openUTM>

openUTM ist Teil des umfassenden Angebots der Middleware-Suite openSEAS. Die Middleware-Suite openSEAS ermöglicht die einfache Integration einzelner Anwendungen und das Zusammenwirken von vorhandenen und neuen Anwendungen. openSEAS ergänzt sich perfekt mit der Fusion Middleware unseres strategischen Partners Oracle. Oracle Fusion Middleware ist eine marktführende Familie von vorintegrierten Produkten, die von Anwendungsinfrastruktur und Entwickleranwendungen bis zu Business Intelligence reicht.

Zusammen bietet dies die Plattform für:

- Individuelle geschäftskritische IT-Lösungen
- Unternehmensportale
- Integrationslösungen für Service Orientierte Architekturen
- Web-Anwendungen und Portale
- Geschäftsprozesse

Diese Freigabemitteilung enthält in Kurzform die wesentlichen Erweiterungen, Abhängigkeiten und Betriebshinweise zu openUTM(Unix-, Linux- und Windows-Systeme) V6.4A und openUTM-CRYPT(Unix-, Linux- und Windows-Systeme) V6.4A in den Betriebssystemen Solaris, HP-UX, AIX, Linux und Windows sowie alle nötigen Informationen für den Umstieg von der Vorgängerversion openUTM(Unix-, Linux- und Windows-Systeme) V6.3A.

Nachträglich bekannt gewordene Änderungen werden in dieser Datei aktualisiert und nachgeliefert.

Der Inhalt entspricht dem Freigabestand: Juli 2016.

Diese Freigabemitteilung ist, wie alle Freigabemitteilungen für Unix-, Linux- und Windows-Produkte, auch über das Internet verfügbar, und zwar unter der URL: [http://manuals.ts.fujitsu.com](http://manuals.ts.fujitsu.com/)

openUTM(Unix-, Linux- und Windows-Systeme) ist die Server-Komponente in dem Client/Server-Paket openUTM Enterprise Edition (Unix-, Linux- und Windows-Systeme). In diesem Paket sind ferner enthalten:

openUTM-Client (Client/Server-Kommunikation), openUTM WinAdmin und openUTM WebAdmin (grafische Administrationsoberflächen).

Auf den verschiedenen Plattformen sind nicht immer alle Produkte verfügbar.

Das Trägersystem UPIC für UTM-Client-Anwendungen mit lokaler Anbindung (UPIC-Lokal) ist Bestandteil von openUTM.

Für openUTM-Clients auf Unix-, Linux- und Windows-Plattformen, die remote über ein Netzwerk angeschlossen sind, stehen zwei Trägersysteme (UPIC und OpenCPIC) mit unterschiedlicher Mächtigkeit zur Auswahl.

Die Freigabemitteilungen werden als readme-Datei mit dem Produkt ausgeliefert. Nachträglich bekannt gewordene Änderungen werden in dieser Datei aktualisiert und im Rahmen einer Korrekturfreigabe bekanntgegeben.

Werden mit dem Einsatz der vorliegenden Produktversion eine oder mehrere Vorgängerversionen übersprungen, so sind auch die Hinweise aus den Freigabemitteilungen (bzw. readme-Dateien) der Vorgängerversionen zu berücksichtigen.

Die Wiedergabe von Namen, Warenbezeichnungen und dgl. in dieser Freigabemitteilung berechtigt nicht zu der Annahme, dass diese Namen/Bezeichnungen ohne weiteres von jedermann benutzt werden dürfen; oft handelt es sich um gesetzlich oder vertraglich geschützte Namen/Bezeichnungen, auch wenn sie nicht als solche gekennzeichnet sind.

## <span id="page-4-0"></span>**1.1 Bestellung**

openUTM Enterprise Edition (Unix-, Linux- und Windows-Systeme) V6.4A kann über die für Sie zuständige Vertriebsgesellschaft bezogen werden.

Für openUTM Enterprise Edition (Unix-, Linux- und Windows-Systeme) V6.4A gelten die allgemeinen Bedingungen zum Kauf-, Wartungs-, Softwareüberlassungs- und Softwarebetreuungsvertrag.

## <span id="page-4-1"></span>**1.1.1 Nutzungsrechte**

Die Nutzungsrechte sind Bestandteil des Vertrages, den Sie beim Bezug von openUTM Enterprise Edition mit Fujitsu Technology Solutions abgeschlossen haben.

openUTM Enterprise Edition (Unix-, Linux- und Windows-Systeme) ist ein Lizenzprodukt. Für den Einsatz sind Nutzungsrechte notwendig. Sie werden als Basis-Nutzungsrecht pro System bzw. Partition plus Nutzungsrecht pro User angeboten.

Für Verteilte Transaktionsverarbeitung gibt es zusätzlich Nutzungsrechte in 5 verschiedenen Ausprägungen je nach Anzahl paralleler Verbindungen zwischen den Anwendungen.

Zur Entwicklung gibt es Entwicklungspakete mit dem Basisnutzungsrecht je System bzw. Partition und je 2 Usern für die Entwicklung von UTM-Anwendungen. Nutzungsrechte für weitere Entwickler können einzeln bezogen werden.

Die User-Nutzungsrechte von openUTM-Enterprise Edition beinhalten Client- und Server-User.

Nutzungsrechte für UTM-Cluster-Anwendungen:

Für die Nutzung der UTM Cluster Funktionalität gibt es keine spezielle Cluster Lizenz. Sie müssen openUTM auf jedem Knoten eigens lizenzieren, unabhängig davon ob Sie auf diesem Rechner eine stand-alone Anwendung oder eine Knoten-Anwendung betreiben.

## <span id="page-4-2"></span>**1.1.2 Nutzungsrechte für Verschlüsselung**

In den regulären Nutzungsrechten sind keine Nutzungsrechte für Verschlüsselungsfunktionen enthalten. Für die Verschlüsselung sind Zusatz-Nutzungsrechte erforderlich.

## <span id="page-4-3"></span>**1.2 Auslieferung**

## <span id="page-4-4"></span>**1.2.1 Software auf Datenträger**

## **openUTM**

Die Auslieferung der Dateien zu openUTM V6.4 erfolgt auf zwei verschiedenen DVD-Datenträgern:

- openUTM EED-DVD V6.4 (Software-DVD ohne Verschlüsselungsfunktion)
- openUTM EED-DVD V6.4 Crypt (Software-DVD inkl. Verschlüsselungsfunktion)

Auf diesen Datenträgern sind weitere Softwareprodukte der openUTM-Produktfamilie sowie für die Kommunikation gespeichert.

Die Auslieferung der Crypt-DVD unterliegt Exportbeschränkungen.

Wenn dieses Softwareprodukt außerhalb von Deutschland eingesetzt werden soll, muss vorher eine spezielle Ausfuhrgenehmigung vorhanden sein.

Die openUTM EED-DVDs sind separat zu bestellen.

#### <span id="page-5-0"></span>**openUTM WinAdmin**

Mit openUTM (Unix-, Linux- und Windows-Systeme) V6.4A wird auch das Produkt openUTM WinAdmin V6.4A ausgeliefert, mit dem Sie UTM-Anwendungen über eine komfortable grafische Oberfläche administrieren können.

Für openUTM WinAdmin gibt es eine eigene Freigabemitteilung.

## <span id="page-5-1"></span>**1.2.2 Software zum Download**

## <span id="page-5-2"></span>**openUTM WebAdmin**

Zusammen mit openUTM V6.4A wird zusätzlich das Produkt FUJITSU Software openUTM WebAdmin V6.4A freigegeben.

openUTM WebAdmin bietet eine weitere grafische Administrationsoberfläche, die im Unterschied zu WinAdmin auf einem Web-Server abläuft.

Für openUTM WebAdmin gibt es eine eigene Freigabemitteilung.

openUTM WebAdmin wird auf der openUTM Websit[e http://de.ts.fujitsu.com/openUTM](http://de.ts.fujitsu.com/openUTM) zum Download zur Verfügung gestellt.

## <span id="page-5-3"></span>**XML für openUTM**

Die Software "XML für openUTM" ist ein kostenloses Add-On zu openUTM, für das Fujitsu Technology Solutions keine Fehlerbehebung übernimmt. Die Software ist beziehbar über

<http://de.ts.fujitsu.com/openutm>

Diese Komponente enthält den OpenSource XML-Parser libxml2, der zu den Bedingungen der MIT Lizenz bereitgestellt wird. Diese wird im Anwendungspaket ('rt') mit ausgeliefert und ist auch im Web unter

<http://www.opensource.org/licenses/mit-license.html>

zu finden.

Weitere Einzelheiten siehe eigene Freigabemitteilung.

## <span id="page-5-4"></span>**1.2.3 Software für WS4UTM und BizXML2COBOL**

Consulting Projektpakete, in deren Rahmen die Software "WebServices for openUTM" (WS4UTM) bzw. BizXML2Cobol zur Verfügung gestellt wird, können über den für Sie zuständigen Sitz der Region von Fujitsu bezogen werden.

Die Handbücher können aus dem Web geladen werden:

[http://manuals.ts.fujitsu.com](http://manuals.ts.fujitsu.com/)

Die Nutzung der Software ist nur im Rahmen des im Projektpaket erworbenen Nutzungsrechtes gestattet.

Weitere Einzelheiten siehe eigene Freigabemitteilung.

## <span id="page-5-5"></span>**1.3 Dokumentation**

## <span id="page-5-6"></span>**1.3.1 Verfügbarkeit**

Die Dokumentation ist im Internet unter http://manuals.ts.fujitsu.com

verfügbar.

Die Handbücher werden als PDF-Dateien auf dem Produkt-Datenträger mitgeliefert.

#### <span id="page-6-0"></span>**1.3.2 Dokumentation der Open Group-Schnittstellen**

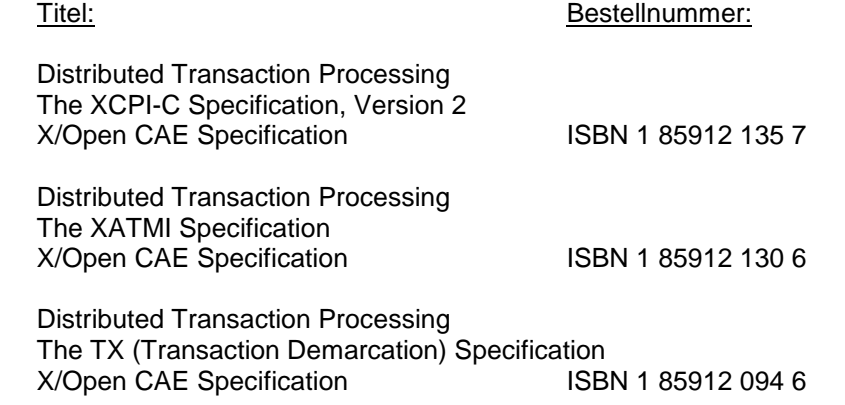

Die X/Open-Handbücher sind im Web (siehe oben) verfügbar. Sie können gedruckt im Buchhandel unter der ISBN bezogen werden.

# <span id="page-6-1"></span>**2 Software-Erweiterungen**

## <span id="page-6-2"></span>**2.1 Neue Funktionen in openUTM(Unix-, Linux- und Windows-Systeme) V6.4A**

#### <span id="page-6-3"></span>**2.1.1 Speichern komprimierter Daten**

UTM kann Daten in Sekundärspeicherbereichen (GSSB, LSSB), Langzeitspeichern (TLS und ULS) sowie im KB-Programmbereich komprimieren und dadurch den Betriebsmittelverbrauch reduzieren. Die durchschnittlich pro Datenkomprimierung eingesparten UTM-Seiten können per Administration angezeigt werden.

Dazu wurden folgende Schnittstellen erweitert:

- Generierung KDCDEF-Anweisung MAX: Neuer Operand DATA-COMPRESSION, mit dem die Datenkomprimierung ein- oder ausgeschaltet wird.
- Administrationsschnittstelle KDCADMI
	- Datenstruktur *kc\_curr\_par\_str*: Neues Feld *data\_compression* für das Anzeigen und Modifizieren der aktuellen Komprimierungs-Einstellung und neues Feld *avg\_saved\_pgs\_by\_compr* für die durchschnittlich pro Komprimierung eingesparten UTM-Seiten.
	- Datenstruktur *kc\_max\_par\_str*: Neues Feld *data\_compression* für die generierte Komprimierungs-Einstellung.
- Kommando-Schnittstelle KDCADM
	- KDCAPPL: Neuer Operand DATA-COMPRESSION zum Modifizieren der Komprimierungs-Einstellung.
	- KDCINF STAT: Ausgabe der durchschnittlich pro Komprimierung eingesparten Seiten (AVG COMPRESS PAGES SAVED).
	- KDCINF SYSPARM: Ausgabe der generierten Komprimierungs-Einstellung (DATA-COMPRESSION (GEN)).

## <span id="page-7-0"></span>**2.1.2 Pagepool Informationen**

UTM gibt die aktuellen Werte für die Pagepool-Belegung aus.

Dazu wurde die Administrationsschnittstelle erweitert:

- Administrationsschnittstelle KDCADMI
	- Neuer Objekttyp KC\_PAGEPOOL für die Ausgabe der Pagepool-Informationen.
	- Neue Datenstruktur *kc\_pagepool\_str* für die aktuelle Belegung des Pagepools.
- Kommando-Schnittstelle KDCADM KDCINF PAGEPOOL gibt die aktuelle Belegung des Pagepool aus.

## <span id="page-7-1"></span>**2.1.3 Anzahl UTM-System-Prozesse steuern**

Die Anzahl der UTM-System-Prozesse kann per UTM-Generierung gesteuert werden, d.h. es können mehr oder auch weniger als die bisher maximal drei UTM-System-Prozesse gestartet werden.

Dazu wurde die Generierungsschnittstelle erweitert:

 Neuer KDCDEF-Operand MAX SYSTEM-TASKS. Der Standardwert \*STD entspricht der bisherigen Einstellung.

## <span id="page-7-2"></span>**2.1.4 IP-Subnetze**

Für UTM-Anwendungen in Unix-, Linux- und Windows-Systemen können IP-Subnetze definiert werden. IP-Subnetze dienen dazu, Kommunikationspartnern den Zugriff ohne Namensauflösung über DNS zu ermöglichen oder LTERM-Pools einen bestimmten Adressbereich zuzuordnen.

Dazu wurden folgende Schnittstellen geändert:

- Generierung Neue KDCDEF-Anweisung SUBNET, um ein IP-Subnetz mit den zugehörigen Adressbereichen zu definieren.
- Administrationsschnittstelle KDCADMI
	- Neuer Objekt-Typ KC\_SUBNET, um Informationen zu IP-Subnetzen abzufragen.
	- Neue Datenstruktur *kc\_subnet\_str* für die Eigenschaften eines IP-Subnetzes.

## <span id="page-7-3"></span>**2.1.5 Rechnername länger als 8 Zeichen**

Auf Unix-, Linux- und Windows-Systemen wird beim Start einer stand-alone- oder einer UTM-Cluster-Anwendung versucht, einen lokalen Rechnernamen über die Umwandlungsdatei auf einen UTM-Hostnamen abzubilden. Somit können UTM-Anwendungen auch auf Systemen laufen, deren Namen länger als 8 Zeichen sind.

Für alle Systeme wurden die Namen von Trace-Dateien für den ADMI-Trace und die Traces für die X/Open-Schnittstellen CPI-C, XATMI und TX geändert.

## <span id="page-7-4"></span>**2.1.6 openUTM als 64-Bit-Anwendung auf Windows-Systemen**

Auf Windows-Systemen mit 64-Bit-Betriebssystem steht openUTM als 64-Bit-Anwendung zur Verfügung.

KDCUPD unterstützt damit auch auf Windows-Systemen den Übergang von einer 32-Bit- zu einer 64-Bit-Architektur.

## <span id="page-8-0"></span>**2.1.7 Dynamische XA-Kopplung auf Windows-Systemen**

Auf Windows-Systemen ist alternativ eine dynamische XA-Kopplung möglich. Die dazu notwendigen Einstellungen müssen in der Windows-Registry vorgenommen werden.

## <span id="page-8-1"></span>**2.1.8 Berechtigungsdaten für Oracle-Datenbanken**

Die Berechtigungsdaten für Oracle-Datenbanken können aus Sicherheitsgründen nur noch in der UTM-Generierung angegeben werden. Eine Angabe in den Startparametern ist nicht mehr erlaubt und wird mit der Meldung K237 zurückgewiesen.

## <span id="page-8-2"></span>**2.1.9 Sonstige Änderungen**

- Meldungen
	- Neue Meldung K167 nach dem Umschalten von stdout und stderr.
	- Neue Meldung K199 bei Beendigung einer Task oder eines Programmlaufs.
	- Neue Meldung K237, wenn im XA-Openstring für eine Oracle-Datenbank eine Benutzerkennung und/oder ein Passwort im Klartext angegeben wurde.
	- Zusätzliches Insert XPOSAS (OSI-TP ASSOCIATION REFERENCE) in einigen XAP-TP-Meldungen.
- Administrationskommandos
	- Ausgabewerte von Administrationskommandos werden in Gleitpunktdarstellung ausgegeben, wenn sie mehr Platz benötigen als für das Feld vorhanden ist.
	- KDCINF LTAC: Neue Spalte D für LTACs, die über dynamische Administration gelöscht wurden.
- Trace-Einträge
	- Beim Aufruf von Event-Exits (START, SHUT, …) werden zusätzliche Trace-Einträge in die UTM-DIAGAREA geschrieben.
- Auf allen Systemen wird die PID immer in vollständiger Länge ausgegeben.
- Auf Windows-64-Bit-Systemen wird TNS nicht unterstützt. Die Adressinformationen müssen in der UTM-Generierung angegeben werden.

## <span id="page-8-3"></span>**2.2 Realisierte Change-Requests (CR)**

Einige der im Kapitel 2.1 aufgeführten neuen Funktionen wurden aufgrund von Change-Requests realisiert. Außerdem gibt es CRs, die nicht direkt einem Funktionstopic zugeordnet werden können. Deshalb hier eine Liste aller CRs:

- Ausgabe der Meldung K167 beim Wechsel der Protokolldateien stdout und stderr
- Überprüfung der Länge des Installationspfades auf Windows-Systemen

# <span id="page-9-0"></span>**3 Technische Hinweise**

## <span id="page-9-1"></span>**3.1 Ressourcenbedarf**

Plattenspeicherbedarf für die Installation:

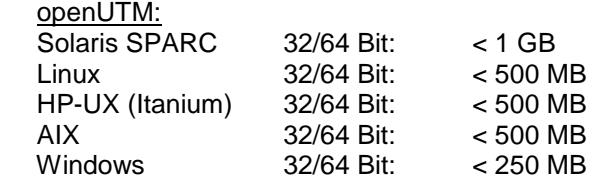

Der Hauptspeicherbedarf für eine ablauffähige UTM-Anwendung ist zum einen abhängig von der Art der verwendeten Produkte, wie Sprachanschluss, Datenbank, X/Open-Schnittstelle und verteilte Verarbeitung, zum anderen von Menge und Umfang der Anwenderprogramme.

Der dynamische Speicherbedarf für UTM-Betriebsmittel zur Prozesskommunikation (Shared Memory) ist abhängig von Umfang und Parametrisierung der KDCDEF-Generierung.

## <span id="page-9-2"></span>**3.2 SW-Konfigurationen**

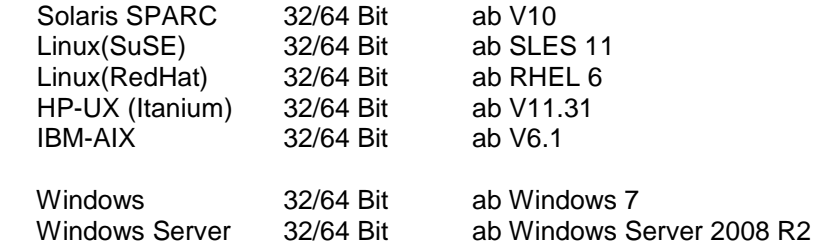

UTM-Cluster-Anwendungen werden auf den Plattformen Solaris SPARC und Linux unterstützt. Auf Windows-Systemen sind UTM-Cluster-Anwendungen noch nicht allgemein freigegeben.

Die Knoten-Anwendungen einer UTM-Cluster-Anwendung müssen auf identischen Plattformen unter demselben Bit Mode ablaufen.

Für den Zugriff auf die globalen Cluster-Dateien von openUTM-Cluster-Anwendungen wird NFS V4 benötigt.

Zur Nutzung der openSM2-Funktionalität gilt: openSM2 V9

Für die Kommunikation über TCP/IP wird mitgeliefert:

PCMX(Solaris SPARC) 6.0B10 PCMX(Linux i585) 6.0B00 PCMX(Linux x86\_64) 6.0B10 PCMX(HP-UX Itanium) 6.0B10 PCMX(AIX) 6.0B10 PCMX-32(Windows) 5.0A80 PCMX-64(Windows) 5.0A90

Der Einsatz von PCMX ist nur in Verbindung mit openUTM lizenzfrei. Beim Einsatz von UTM V6.4A müssen die auf der DVD mitgelieferten PCMX Versionen oder neuere eingesetzt werden.

Für verteilte Transaktionsverarbeitung mit anderen UTM-Anwendungen werden folgende Versionen unterstützt:

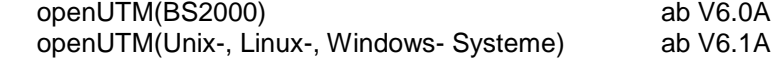

Wenn es bei der Kopplung mit Versionen kleiner V6.0 bzw. V6.1 Probleme gibt, dann besteht keine Wartungsverpflichtung seitens Fujitsu Technology Solutions; in diesem Fall sollte ein Kunde die Partneranwendungen auf UTM-Versionen größer/gleich V6.0 bzw. V6.1 umstellen.

Für die Kommunikation mit IBM-SNA-Systemen über LU6.2 können wahlweise folgende Produkte eingesetzt werden:

openUTM-LU62(Unix- oder Windows-Systeme) V5.1

 und abhängig vom Betriebssystem noch die Fremdprodukte: Solaris: SNAP-IX ab Version 7.0.2.4; von Metaswitch Networks Linux:

IBM Communications Server für Linux, ab Version 6.3 Windows:

IBM Communications Server für Windows, ab Version 6.4

Für verteilte Transaktionsverarbeitung mit Java EE Anwendungen werden folgende Versionen unterstützt:

BeanConnect ab V3.0

Für Client-Server-Kommunikation wahlweise:

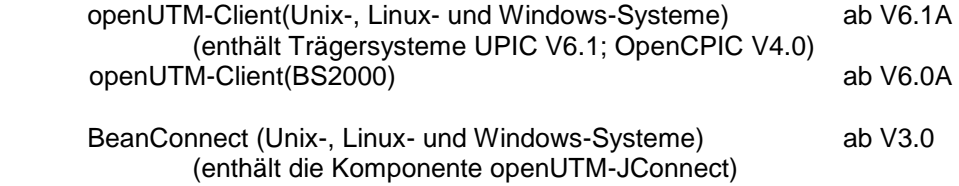

Für die Administration über grafische Oberflächen: openUTM WinAdmin V6.4

openUTM WebAdmin V6.4

Für alle Unix-, Linux- und Windows-Systeme ist ein C/C++-Compiler erforderlich, für Windows Visual Studio 2005/2008 oder höher. Für den Einsatz des QuickStart Kit auf Windows wird Visual Studio 2010 benötigt.

Auf Solaris-Systemen ist für den Einsatz der Beispiel-Anwendung Solaris Studio 12 erforderlich.

Hinweis für die Verwendung des Compilers XL C/C++ for AIX, V11.1: Es gibt einen behindernden Fehler im Zusammenhang mit shared objects <<http://www-01.ibm.com/support/docview.wss?uid=swg21443810>>

Für dieses Problem gibt es einen Patch von IBM, der mit "smit" eingespielt werden kann. <<http://www-01.ibm.com/support/docview.wss?uid=swg24032451>>

COBOL-Compiler:

 Zum Entwickeln von Cobol UTM-Anwendungen: NetCOBOL ab V10.4 (Linux 64-Bit) NetCOBOL ab V10.1 (Windows 32-Bit) MicroFocus Visual COBOL ab V2.0

Zum Ablauf:

Cobol Runtime Lizenzen von Micro Focus

Hinweis: durch die Einführung der UTM-System-Prozesse kann es zu Problemen bei den Cobol- Laufzeitlizenzen kommen, wenn diese zu knapp kalkuliert wurden. Bei der Berechnung der benötigten Anzahl Lizenzen müssen die bis zu 3 zusätzlichen Lizenzen mit berücksichtigt werden.

Auf Unix- und Linux-Systemen können folgende Datenbanksysteme eingesetzt werden: ORACLE ab 10gR2

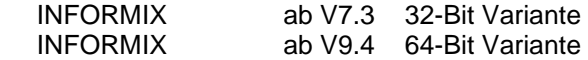

Auf Windows-Systemen können folgende Datenbanksysteme eingesetzt werden: ORACLE ab 10gR2

Hinweis:

Die Softwarekonfiguration enthält z.T. Produkte, die technisch einsetzbar sind, von denen es aber bereits neuere Versionen gibt. Es sollten nach Möglichkeit immer die aktuellen Versionen eingesetzt werden.

## <span id="page-11-0"></span>**3.3 Produkt-Installation**

#### <span id="page-11-1"></span>**3.3.1 Installation auf Unix-/Linux-Plattformen**

Auf **Solaris** mounten Sie die DVD. Im entsprechenden Dateiverzeichnis finden Sie die Produkte, die Sie mit "pkgadd" installieren können:

pkgadd -d <DVD>/<package>.pkg

Auf Linux wird das Standardverfahren .rpm<sup>"</sup> verwendet: rpm –i <DVD>/<package>.rpm --nodeps [--ignorearch] [--replacefiles] [--prefix=<install-dir>] Zum Installieren von PCMX lesen Sie bitte die dazugehörende readme-Datei. Zum Installieren von OUTM-LU62 lesen Sie bitte die dazugehörende readme-Datei. Auf **HP-UX** mounten Sie die DVD (mount –F cdfs –o cdcase <device> <mountpoint>).

Wechseln Sie in das Produkt-Dateiverzeichnis und starten Sie das Installationsskript mit: ./xpinstall.sh

Zum Installieren von PCMX verwenden Sie folgenden Aufruf: swinstall -s <prod-dir>/cmx.ds -x target\_type=tape -x reinstall=true CMX

Auf **AIX** mounten Sie die DVD (mount –v cdrfs –r <device> <mountpoint>).

Wechseln Sie in das Produkt-Dateiverzeichnis und starten Sie das Installationsskript mit: ./xpinstall

Zum Installieren von PCMX verwenden Sie folgenden Aufruf: installp –a –F –d <prod-dir>/cmx.ds CMX.all

Zum Installieren von OUTM-LU62 lesen Sie bitte die dazugehörende readme-Datei.

Auf allen Unix- und Linux-Systemen wird sowohl die 32-Bit als auch die 64-Bit Ablaufumgebung von openUTM installiert.

Der Einsatz von openUTM setzt die Kornshell (ksh) voraus.

Auf Linux-Systemen muss das Paket pdksh (Public Domain ksh) installiert sein.

## <span id="page-12-0"></span>**3.3.2 Installation auf Windows-Plattformen**

Auf Windows-Systemen gibt es separate Installationspakete von openUTM für die 32-Bit bzw. 64-Bit Ablaufumgebungen. Zum Installieren auf einer 32-Bit oder 64-Bit Ablaufumgebung wechseln Sie in das Produkt-Dateiverzeichnis und rufen unter Administrationsberechtigung "utm-32.msi" oder "utm-64.msi" bzw. "utm-crypt-32.msi" oder "utm-crypt-64.msi" auf.

Die empfohlene Installationsreihenfolge ist:

- 1. Microsoft Visual C++
- 2. (optional) ausgewählter Cobol Compiler
- 3. PCMX (von openUTM-DVD)
- 4. openUTM

openUTM V6.4 darf ab Windows 7 nicht in ein Verzeichnis, welches Leerzeichen enthält, wie z.B. "Program Files", installiert werden, es muss ein anderes Verzeichnis verwendet werden.

Der Installationspfad darf eine Länge von 39 Zeichen nicht überschreiten.

## <span id="page-12-1"></span>**3.3.3 Installation zusammen mit C++ Umgebung auf Unix-/Linux-Plattformen**

Bei der Verwendung von C++-Teilprogrammen muss darauf geachtet werden, dass die C++ Entwicklungsumgebung von openUTM bei der Installation aktiviert werden kann. Dazu für den C++ Compiler folgendes gelten:

- Solaris: type CC muss als Ergebnis den C++ Compiler liefern
- Linux: type g++ muss als Ergebnis den C++ Compiler liefern
- AIX: der C++ Compiler muss unter /usr/vacpp/bin/cc zur Verfügung stehen
- HP: der C++ Compiler muss unter /opt/aCC/bin/aCC zur Verfügung stehen

Bei der Installation von openUTM wird dann mainutmCC.o erstellt.

mainutmCC.o kann auch (falls erforderlich) nach der Installation von openUTM durch folgende Eingaben erstellt werden:

UTMPATH=<utmpfad> <utmpfad>/shsc/CCmainutm export UTMPATH

Näheres siehe Handbuch "Einsatz von UTM-Anwendungen".

## <span id="page-12-2"></span>**3.3.4 Installationsprotokoll**

Bei der Installation wird auf Unix-/Linux-Systemen eine Datei <utmpfad>/utm.log erzeugt. Hier wird die Information abgelegt, die während der Installation auf Terminal ausgegeben wird.

## <span id="page-12-3"></span>**3.3.5 Hinweise: Kernelparameter für openUTM**

Zum Betreiben einer UTM-Anwendung kann es notwendig sein, einige Unix-Kernelparameter zu vergrößern. Hiervon sind die folgenden Kernelparameter betroffen (ist mehr als ein Kernelparameter pro Zeile angegeben, so sind alle angegebenen Parameter auf denselben Wert zu ändern):

- MAXUP max. Anzahl Prozesse pro User Generell kann es für einzelne Benutzer zu einem Prozessengpass kommen (Fehlermeldung: fork failed), wenn sie sehr viele Prozesse starten müssen. In diesem Fall ist MAXUP anzupassen.

- SEMMNS, SEMMNU max. Anzahl von Semaphoren und Semaphor-Strukturen Die maximal benötigte Anzahl von Semaphoren lässt sich anhand der Beschreibung von MAX SEMKEY im Handbuch "Anwendungen generieren" berechnen. Es ist zu berücksichtigen, dass es eventuell weitere Produkte auf dem Rechner gibt, die ebenfalls Semaphore benötigen, z.B. werden für jede gestartete INFORMIX-Datenbank mindestens 20

Semaphore benötigt.

- SEMMAP, SEMMNI max. Anzahl von Semaphor-Identifier Die Semaphore werden zu Semaphor-Feldern zusammengefasst und jedem Semaphor-Feld ist ein (eindeutiger) Semaphor-Identifier zugeordnet. openUTM und Informix fassen jeweils 20 Semaphore zu einem Semaphor-Feld zusammen.
- SFSZLIM, HFSZLIM max. Größe einer Datei (in Byte) Werte ab 48 MB (0x3000000) sind in der Regel auch für große UTM-DUMPs ausreichend. In der Datei /etc/default/login ist der Eintrag ULIMIT=... ebenfalls an den neuen Wert anzupassen. ULIMIT gibt die maximale Dateigröße (für normale User) in Blocks (1 Block = 512 Bytes) an.
- SDATLIM, HDATLIM max. Swap-Space pro Prozess (in Byte)
- SVMMLIM, HVMMLIM max. virtueller Speicher pro Prozess (in Byte) Damit größere UTM-Anwendungen mit COBOL-Teilprogrammen noch gebunden werden können, müssen diese Werte auf mindestens 48 MB(0x3000000) erhöht werden, wobei darauf zu achten ist, dass der Swap-Bereich der Anlage >= 48 MB ist.

#### Änderung der Kernelparameter in Solaris-Systeme

Normalerweise ist es nicht erforderlich die Kernelparameter zu ändern. Es wird empfohlen, zum Tunen "/etc/project" zu verwenden. Details dazu entnehmen Sie bitte der Oracle Solaris Dokumentation.

#### Änderung der Kernelparameter für Linux-Systeme

Normalerweise ist es nicht erforderlich die Kernelparameter zu ändern. In welchen Dateien die Werte geändert werden können und wie Sie einen neuen Kernel erzeugen, entnehmen Sie bitte den Unterlagen Ihres Linux-Distributors.

## Änderung der Kernelparameter für HP-UX-Systeme

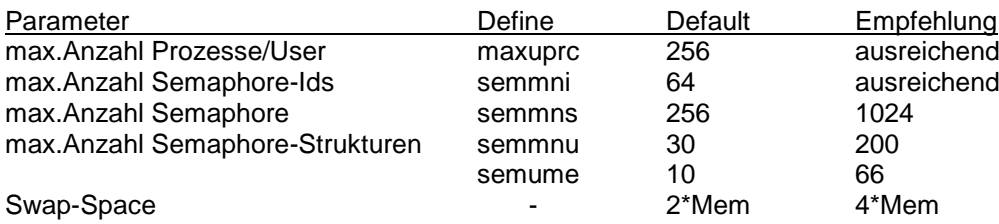

Es wird empfohlen zum Tunen das HP-Tool "/usr/bin/sam" zu verwenden. Siehe dazu das HP-Handbuch: System Administration Tasks - HP-9000 Series 800 Computers.

#### Änderung der Kernelparameter für AIX-Systeme

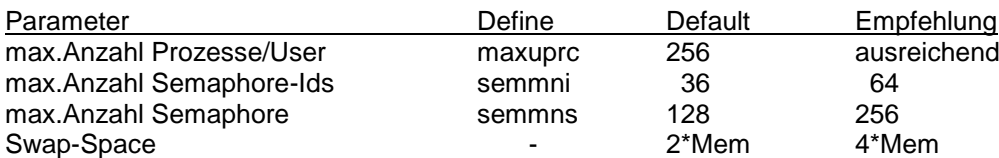

Es wird empfohlen zum Tunen das AIX-Tool "/usr/bin/smit" zu verwenden. Siehe dazu das AIX-Handbuch: System Management Guides - RS/6000.

# <span id="page-14-0"></span>**3.4 Produkt-Einsatz**

## <span id="page-14-1"></span>**3.4.1 Hinweise zur Umstellung auf openUTM V6.4A**

Bei Umstellung von der Vorgängerversion müssen

- KDCFILE und ROOT-Source erzeugt werden mit KDCDEF von V6.4A
- die ROOT-Source übersetzt werden
- das MSGTAC-Teilprogramm übersetzt werden, falls vorhanden
- die Source für das Meldungsmodul mit KDCMMOD erzeugt und dann übersetzt werden, falls ein eigener Meldungsmodul genutzt wird
- das Anwendungsprogramm neu gebunden werden
- die Anwenderdaten mit dem KDCUPD von UTM V6.4A in die neue KDCFILE übertragen werden, wenn die Daten relevant sind

KDCUPD unterstützt folgende Versionsübergänge:

openUTM(Unix, Linux, Windows-Systeme) V6.1A auf openUTM(Unix, Linux, Windows-Systeme) V6.4A openUTM(Unix, Linux, Windows-Systeme) V6.2A auf openUTM(Unix, Linux, Windows-Systeme) V6.4A openUTM(Unix, Linux, Windows-Systeme) V6.3A auf openUTM(Unix, Linux, Windows-Systeme) V6.4A openUTM(Unix, Linux, Windows-Systeme) V6.4A auf openUTM(Unix, Linux, Windows-Systeme) V6.4A

Hinweis:

 Eine Übertragung der Anwenderdaten mit KDCUPD vom 32-Bit-Modus in den 64-Bit-Modus ist mit dieser Version (6.4) möglich.

## <span id="page-14-2"></span>**3.4.2 Umstellung einer stand-alone Anwendung in eine UTM-Cluster-Anwendung**

Bei einer UTM-Cluster-Anwendung sind folgende Umstellungen möglich:

- Umstellung einer stand-alone-Anwendung V6.4A auf eine UTM-Cluster-Anwendung V6.4A

- Umstellung einer UTM-Cluster-Anwendung V6.4A auf eine stand-alone UTM-Anwendung V6.4A

Eine detaillierte Beschreibung der Vorgehensweise finden Sie im Manual "Einsatz unter Unix-, Linux und Windows-Systemen".

## <span id="page-14-3"></span>**3.4.3 Client-Programme mit lokaler Anbindung an openUTM**

Client-Programme mit lokaler Anbindung an openUTM müssen neu übersetzt und gebunden werden.

## <span id="page-14-4"></span>**3.4.4 Binden von UTM OSI-TP Anwendungen auf Unix- und Linux-Plattformen**

Bei der Angabe der OSS Bibliotheken ist unbedingt die folgende Reihenfolge einzuhalten: Zuerst ist die Bibliothek libossutm.so und danach erst die Bibliothek liboss.so anzugeben.

Hält man die Reihenfolge nicht ein, dann führt das zu folgendem Start-Fehler:

P001 Fehler beim OSS Aufruf (o create() ·): - 1, 300, 199, 0 K060 Der Anwendungslauf wurde abgebrochen; die Ursache ist XINI06.

## <span id="page-15-0"></span>**3.4.5 Hinweise zur Beispielanwendung für UTM-Cluster-Anwendungen**

Bei der Installation einer Beispielanwendung für eine UTM-Knoten-Anwendung muss folgendes berücksichtigt werden:

- Eine installierte UTM-Knoten-Anwendung kann nicht in eine stand-alone Anwendung konvertiert werden.
- Ein Filebase Verzeichnis für eine Knoten-Anwendung und ein Filebase Verzeichnis für eine stand-alone Anwendung dürfen im Dateibaum nicht unter demselben übergeordneten Dateiverzeichnis angelegt werden.

# <span id="page-15-1"></span>**3.5 Entfallene und gekündigte Funktionen**

## <span id="page-15-2"></span>**3.5.1 Entfallene Funktionen**

XA Startparameter:

Mit dieser Version wird die Klartext-Angabe der User-Id und des Passwortes im XA-Open-String in der Startparameter-Datei nicht mehr unterstützt.

## <span id="page-15-3"></span>**3.5.2 Gekündigte Funktionen**

- Multi-threaded Netzanbindung: Auf Unix-, Linux- und Windows-Systemen wird nur noch multi-threaded Netzanbindung unterstützt. Der Generierungsoperand MAX NET-ACCESS wird daher letztmalig in dieser Version unterstützt.
- 32-Bit UTM-Anwendungen auf Unix-, Linux- und Windows-Systemen: Der Ablauf von UTM-Anwendungen im 32-Bit Mode wird auf Unix-, Linux- und Windows-Systemen letztmalig unterstützt.

## <span id="page-15-4"></span>**3.6 Inkompatible Änderungen**

Anwendungsstart:

Es ist erforderlich, dass der Start von utmmain immer aus dem Anwendungsverzeichnis (filebase) heraus erfolgen muss. Dadurch werden alle Dateien, die von openUTM erzeugt werden (Traces, …), unter dem Anwendungsverzeichnis angelegt.

- Kommandoschnittstelle Administration: Das Layout einiger Ausgabebildschirme von KDCINF wurde verändert, um zu kurze Felder mit mehr Stellen ausgeben zu können. Betroffen sind die Ausgaben von KDCINF LTERM, KDCINF LTAC und KDCINF CON.

Bei KDCINF USER wurde zudem die Ausrichtung der Feldnamen in der Überschriftzeile korrigiert.

Anwenderprogramme, die die Ausgaben der KDCINF-Kommandos auswerten, müssen ggfs. an das neue Layout angepasst werden.

Meldungen:

Ab openUTM V6.4 muss bei der Übersetzung des benutzereigenen Meldungsmoduls das openUTM Include Verzeichnis angegeben werden.

# <span id="page-16-0"></span>**3.7 Einschränkungen**

## <span id="page-16-1"></span>**3.7.1 Einschränkungen in UTM-Cluster-Anwendungen**

keine

## <span id="page-16-2"></span>**3.7.2 Allgemeine Einschränkungen**

- Betreiben einer openUTM-Anwendung Auf der Plattform Windows 64-Bit wird die PCMX Funktionalität TNS nicht mehr unterstützt. D.h. alle für die Kommunikation notwendigen Adressinformationen müssen bei der Generierung mit KDCDEF angegeben werden.
- Hinweise zum Einsatz der Beispielanwendung Für die Beispielanwendung wird keine Gewährleistung und Service-Verpflichtung übernommen.
- Auf AIX-Systemen können wie in den Vorgängerversionen zu UTM V6.4A die UTM-Systemmodule nur statisch eingebunden werden.

## <span id="page-16-3"></span>**3.8 Verhalten im Fehlerfall**

Zur Fehlerdiagnose sind folgende Angaben nötig:

- genaue Beschreibung der Fehlersituation
- Angabe der Versions-/Korrekturstände der beteiligten Software
- Genaue Angabe des Rechnertyps

Die Fehlerunterlagen sollten möglichst vollständig vorhanden sein. Als Fehlerunterlagen werden benötigt:

- UTM-Dumps aller Work-Prozesse sowie zugehörige gcores. Diese Dateien sollten als Binärdateien, d.h. in nicht aufbereiteter Form, vorliegen
- SYSLOG-Datei(en)
- stdout/stderr-Protokolle der UTM-Prozesse
- KDCDEF-Generierung, Startprozedur und Startparameter
- core-Dateien mit zugehörigen Phasen (utmwork) und shared objects. Die shared objects können ermittelt werden mit "ldd utmwork"
- Binder- und Übersetzungslisten

Bei Fehlern in einer UTM-Cluster-Anwendung zusätzlich:

- alle Cluster globale Dateien, Protokolle (und DUMPS) aller Knoten-Anwendungen

- bei Problemen, die durch das Zusammenspiel der Knoten-Anwendungen verursacht wurden, die Protokolldateien von allen anderen Knoten-Anwendungen
- die Startprozedur und die bei der Generierung als EMERGENCY-CMD und FAILURE-CMD angegebenen Prozeduren

Es soll versucht werden, die Fehler unter Verwendung statischer Bibliotheken zu reproduzieren.

Vorgehen bei Fehlern:

- PENDER-Dump auswerten
- Fehler reproduzieren unter Verwendung geeigneter Debugger wie z.B. dbx, gdb
- Aufrufhierarchie beim core mit Hilfe eines Debuggers ermitteln

Bei abnormalem Anwendungsabbruch müssen die UTM-Dumps und gcores aller Prozesse gesichert werden. Falls möglich sollte der Abbruch mit TESTMODE=ON (Startparameter) reproduziert werden.

Abbruch mit Signalen:

Trat ein PENDER-Dump mit 70Z/XT10 oder XT11 oder Anwendungsabbruch mit SIG010/SIG011 (Signal SIGBUS/SIGSEGV) auf, sollte die UTM-Signalbehandlung mit dem Startparameter

START STXIT=OFF ausgeschaltet werden, damit beim fehlerhaften Befehl sofort ein core-Dump erzeugt wird. Vor dem nächsten Neustart der Anwendung muss auf jeden Fall kdcrem aufgerufen werden, um evtl. noch vorhandene Semaphore und Shared Memories sowie Statusinformationen der Anwendung in der *<utmpfad>*/applifile zu löschen bzw. zurückzusetzen.

Bei Fehlern, die in Zusammenhang mit der openUTM-Netzanbindung stehen, können zusätzlich folgende Unterlagen erstellt werden:

- Meldungen der UTM-Netzprozesse in stdout/stderr
- CMX-Traces
- OSS-Traces
- UTM-BCAM-Trace
- Umwandlungsdatei mit Mapped Hostname Einträgen
- Bei heterogener Kopplung Generierungsinformation und Trace von openUTM LU6.2 und seiner SNA Komponenten und vom IBM-SNA System

Erstellung der UTM-BCAM-Traces und OSS-Traces siehe Handbuch "Meldungen, Test und Diagnose".

Bei Fehlern, die in Zusammenhang mit Datenbanken stehen, können zusätzlich folgende Unterlagen erstellt werden:

- XA Debug Trace

- weitere Unterlagen siehe entsprechende Freigabemitteilung des Datenbanksystems

Nach Startfehlern (K049-Meldung) z.B. mit Insert 40 / 32 muss vor einem neuen Start das UTM-Tool kdcrem aufgerufen werden.

# <span id="page-17-0"></span>**4 Hardware-Unterstützung**

Es wird die Hardware unterstützt, auf der die genannten Betriebssystemversionen ablauffähig sind. Eingeschlossen sind alle auf der Intel-x86-Technologie basierenden Systeme z.B. Laptops, PCs, PRIMERGY-Systeme; SPARC-Systeme, z.B. SPARC Enterprise Server und weitere Unix-Systeme: IBM pSeries; ia64 HP Server, z.B HP rx2800; weitere Plattformen auf Anfrage.

CPU mindestens 250 MHz, Hauptspeicher mind. 512 MB

UTM-Cluster-Anwendungen:

- Für den Betrieb von UTM-Cluster-Anwendungen ist ein Network File System/Service (NFS) notwendig - openUTM (Solaris-Systeme):
- Knoten einer UTM-Cluster-Anwendung können Systeme mit unterschiedlichen Solaris-Versionen, aber einheitlicher Adressierung (entweder 64-Bit oder 32-Bit) sein. Knoten mit anderen Betriebssystemen (Linux, BS2000) sind nicht möglich

- openUTM (Linux-Systeme): Knoten einer UTM-Cluster-Anwendung können Systeme mit unterschiedlichen Linux-Versionen, aber einheitlicher Adressierung (entweder 64-Bit oder 32-Bit) sein. Knoten mit anderen Betriebssystemen (Unix-Systeme, andere Linux-Distributionen, BS2000) sind nicht möglich